## **Table of Contents**

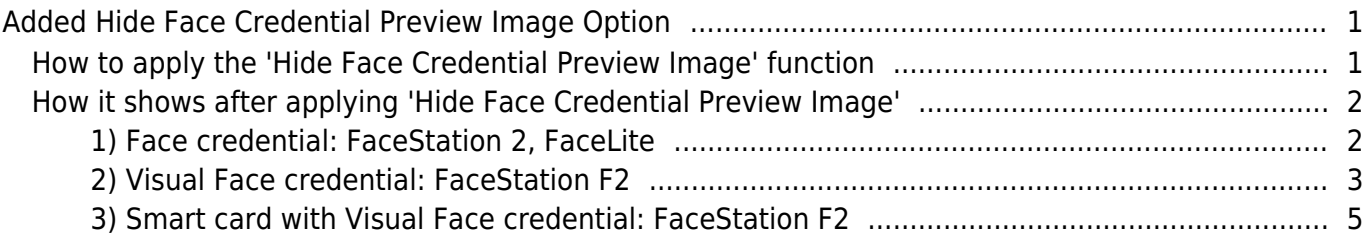

# <span id="page-1-0"></span>**Added Hide Face Credential Preview Image Option**

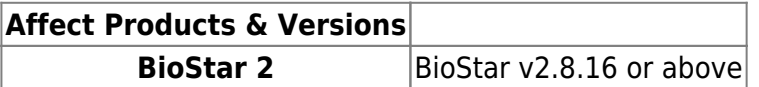

On the sites where face credentials are used, there were requests to block the preview of a user's face credential to protect user privacy reasons. Suprema supports the function that does not show the preview of the face credential from BioStar 2.8.16 by reflecting the market requirements.

### <span id="page-1-1"></span>**How to apply the 'Hide Face Credential Preview Image' function**

- 1. Login BioStar 2 server and go to [Settings > Server > User/Device Management] part.
- 2. Active 'Hide Face Credential Preview Image' by toggle..

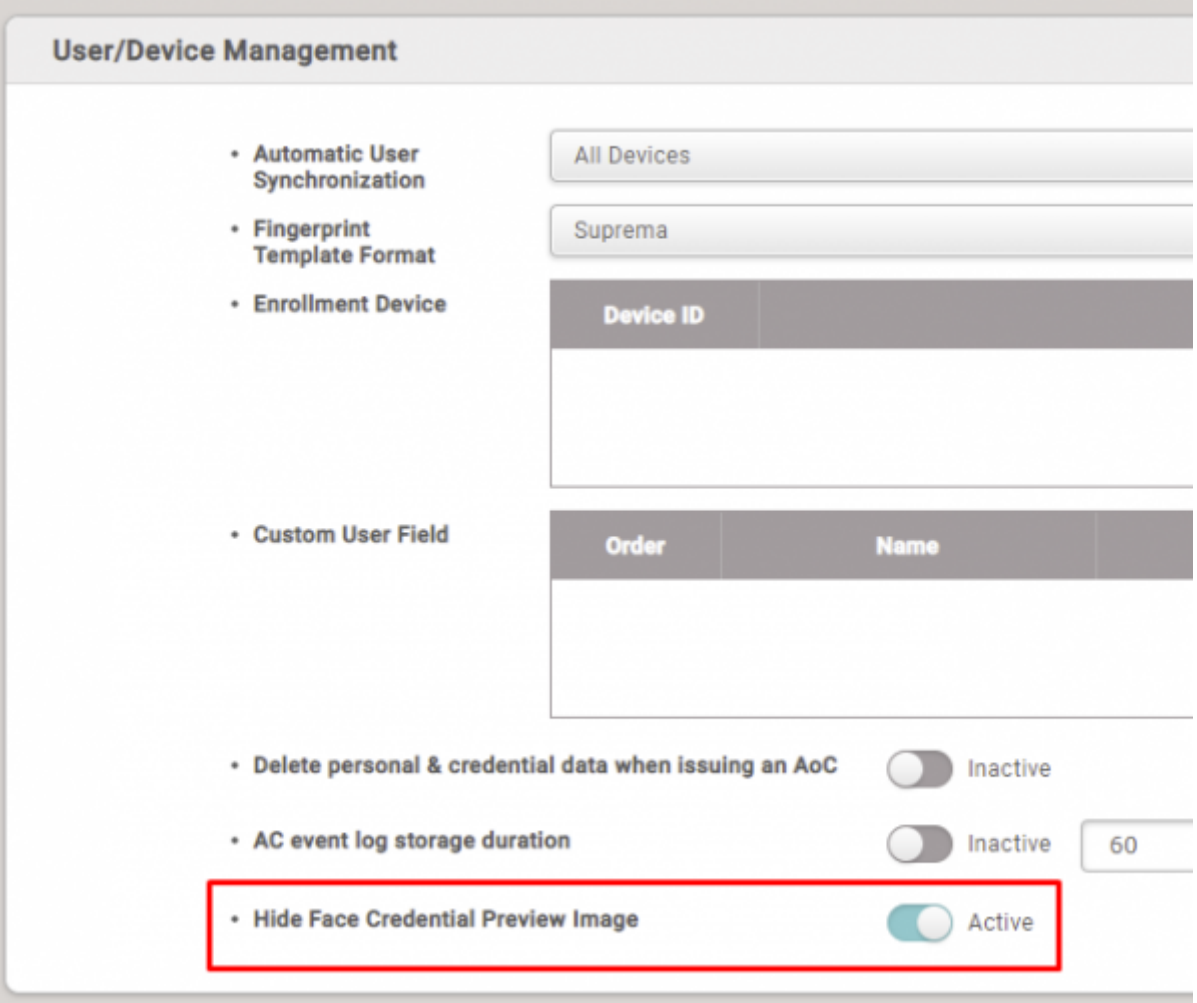

### <span id="page-2-0"></span>**How it shows after applying 'Hide Face Credential Preview Image'**

#### <span id="page-2-1"></span>**1) Face credential: FaceStation 2, FaceLite**

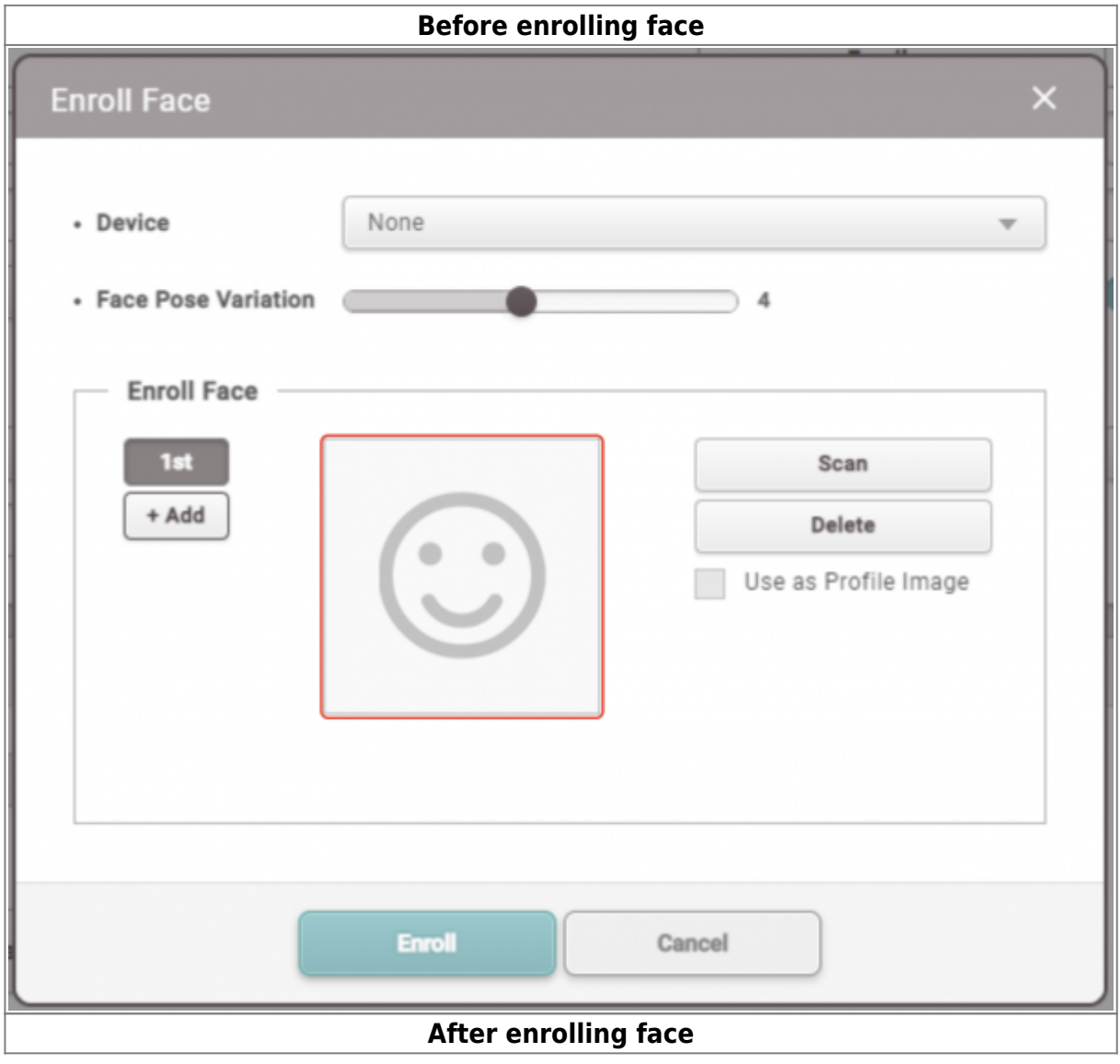

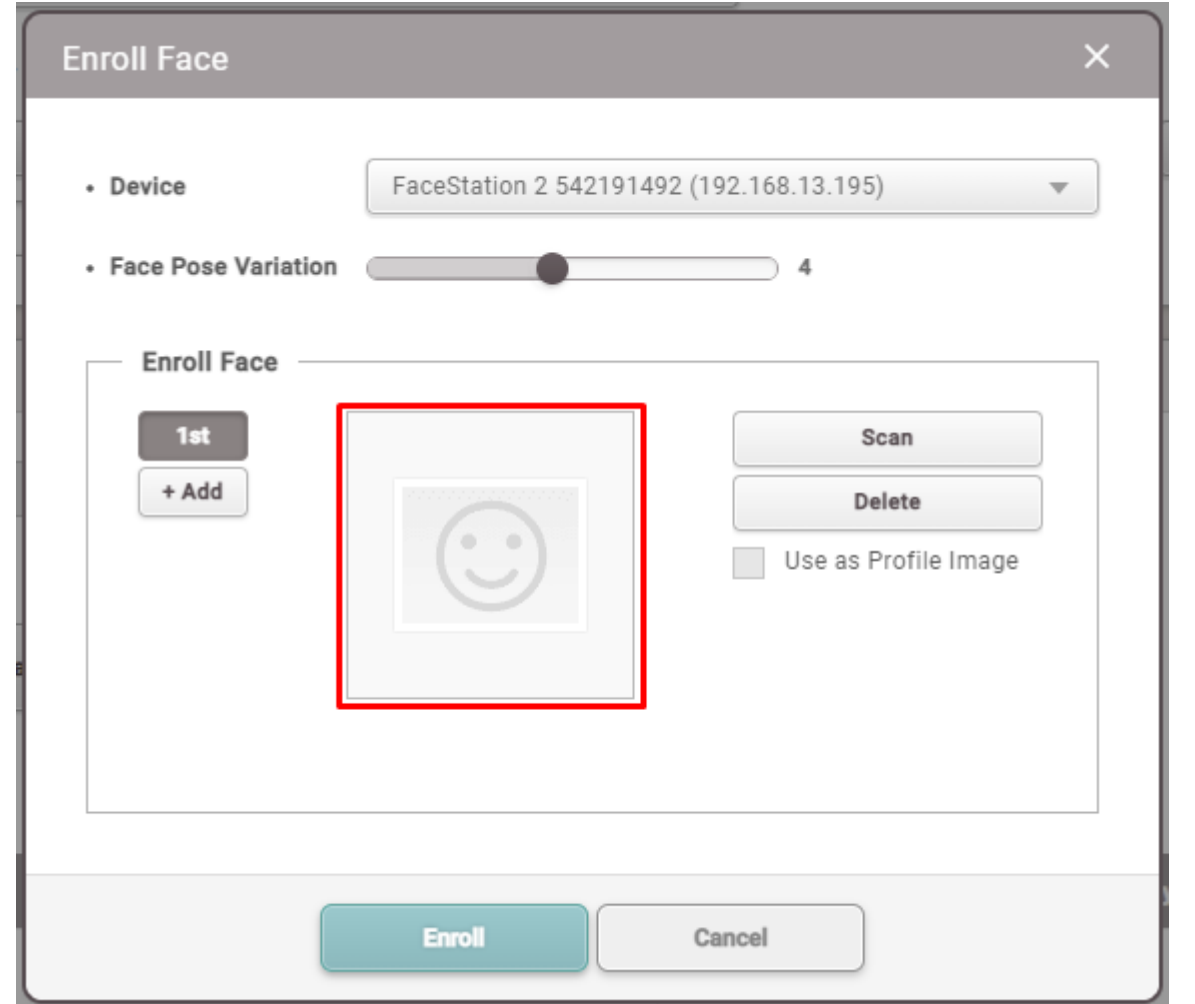

### <span id="page-3-0"></span>**2) Visual Face credential: FaceStation F2**

**Before enrolling visual face**

 $\equiv$ 

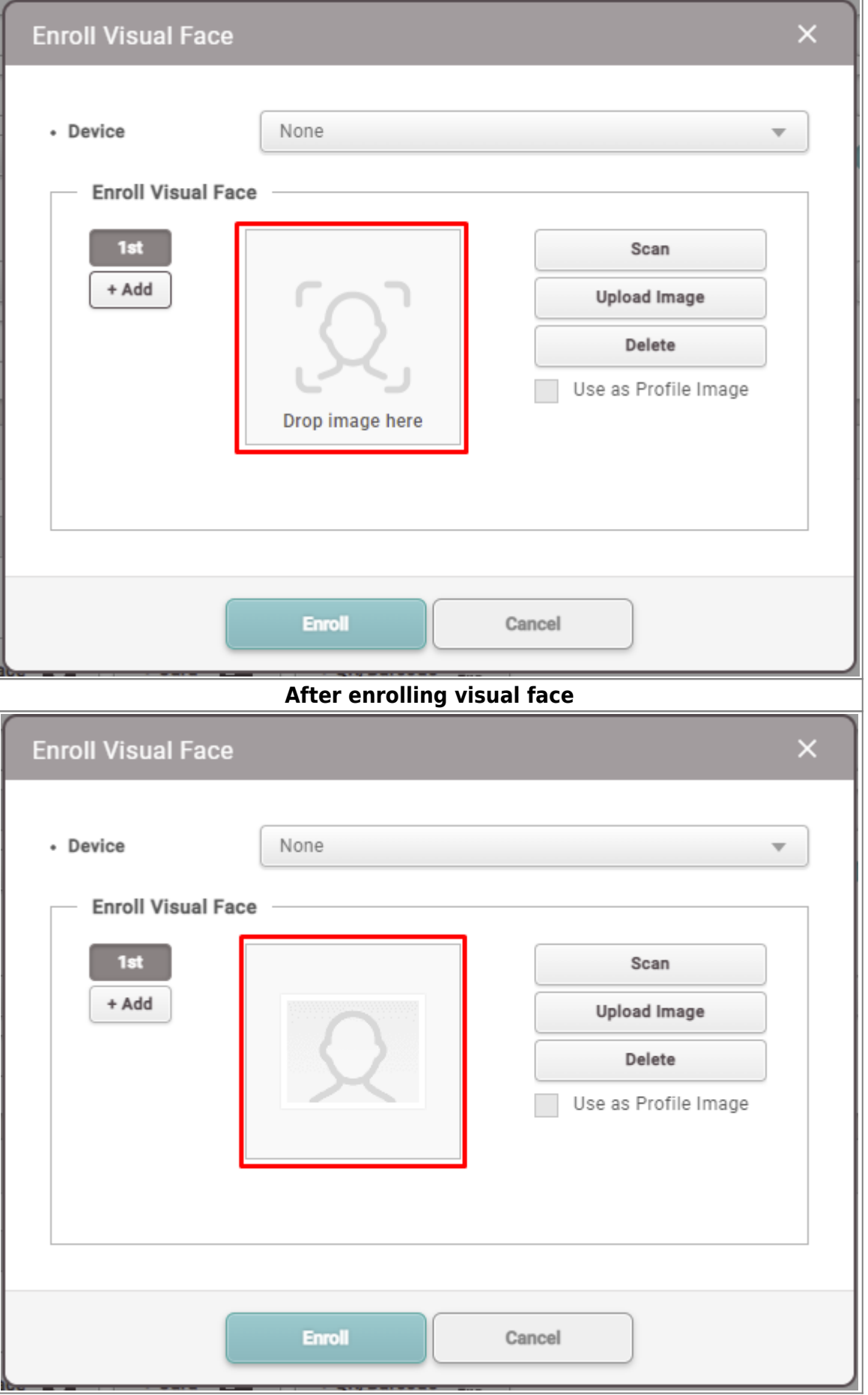

ш

### <span id="page-5-0"></span>**3) Smart card with Visual Face credential: FaceStation F2**

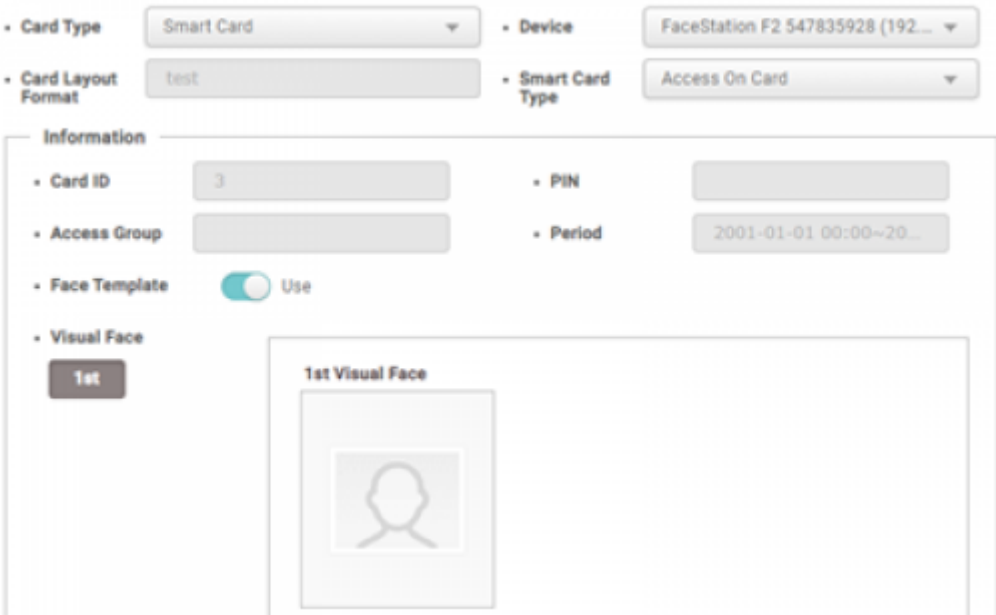

#### From:

<https://kb.supremainc.com/knowledge/> -

Permanent link: **[https://kb.supremainc.com/knowledge/doku.php?id=en:added\\_hide\\_face\\_credential\\_preview\\_image\\_option](https://kb.supremainc.com/knowledge/doku.php?id=en:added_hide_face_credential_preview_image_option)**

Last update: **2022/04/28 09:19**